# Система компьютерного черчения КОМПАС

**Системы компьютерного черчения используются в качестве инструментов автоматического проектирования на производстве, так как обеспечивают возможность реализации сквозной технологии проектирования и изготовления деталей. На основе компьютерных чертежей генерируется управляющие программы для станков с числовым программным управлением (ЧПУ), в результате по компьютерным** 

**чертежам могут изготавливаться высокоточные детали из металла, пластмассы, дерева и др материалов.**

#### **КОМПАС можно использовать для выполнения геометрических построений с помощью циркуля и линейки, а также при создании чертежей деталей.**

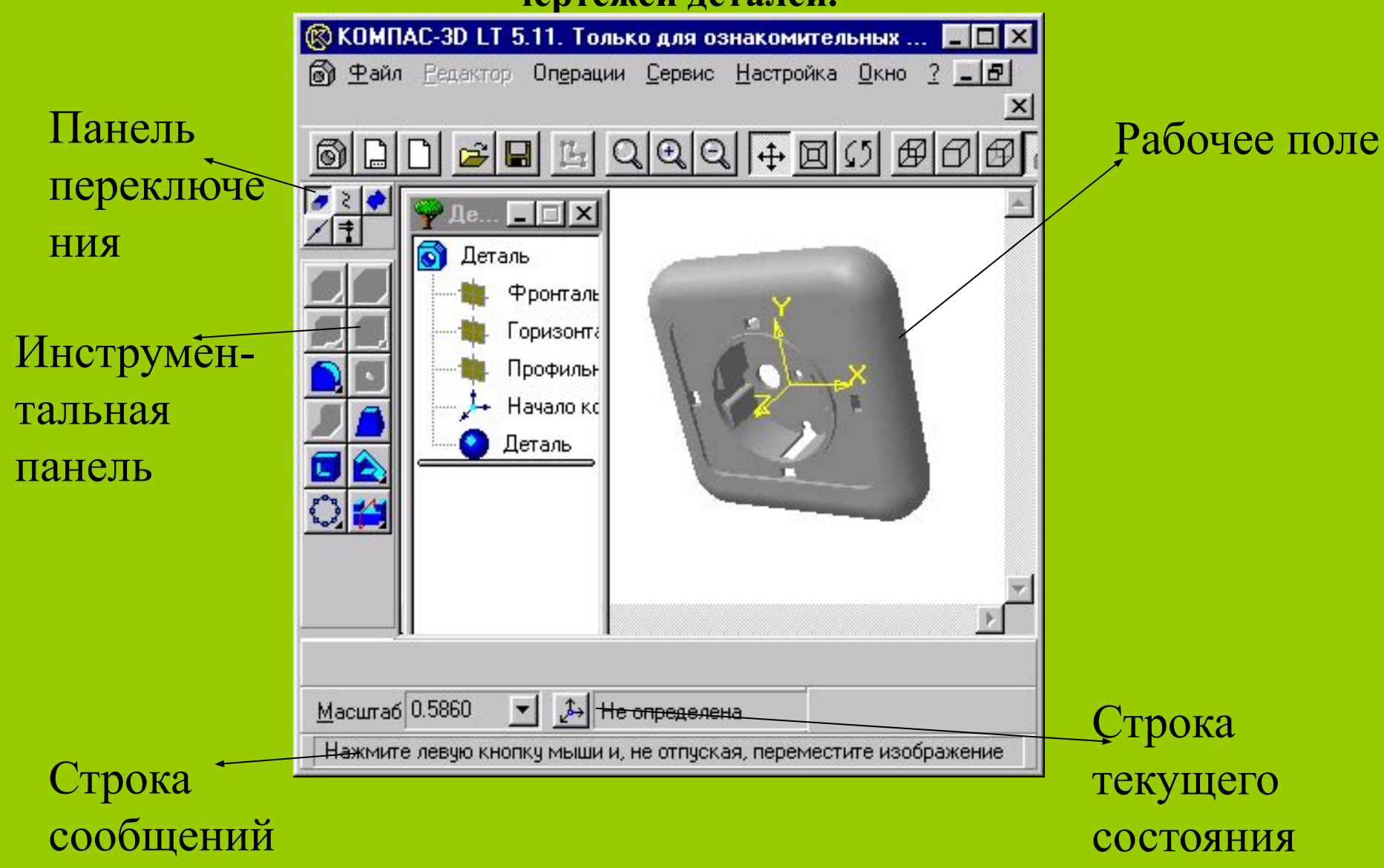

#### **Каждая рабочая панель содержит набор кнопок определенного функционального назначения:**

- **1) Панель** *Геометрические построения* **содержит кнопки, позволяющие рисовать на чертеже определенные объекты: точку, отрезок, окружность, прямоугольник;**
- **2) Панель** *Редактирование* **содержит кнопки, которые позволяют вносить изменения в чертеж, производя над объектами различные операции: перемещение, копирование, масштабирование и другие;**
- **3) Панель** *Выделение* **позволяет осуществить различные варианты выделения объектов;**
- **4) Панель** *Измерения* **позволяет измерять расстояния, углы, периметры и площади различных объектов;**
- **5) Панель** *Размеры и технологические обозначения* **позволяет грамотно оформить чертеж, обозначить на чертеже размеры деталей и сделать надписи.**

## **Построение основных чертежных объектов**

При создании и редактировании объектов работа со строкой параметров сводится к активизации нужных полей и вводу в них заданных параметров. После ввода минимального набора параметров, достаточных для построения объекта, система автоматически создает объект.

**Ввод необходимых для построения объекта параметров можно осуществлять различными способами:**

-автоматический ввод параметров

-ручной ввод параметров

-ввод параметров с использованием Геометрического калькулятора

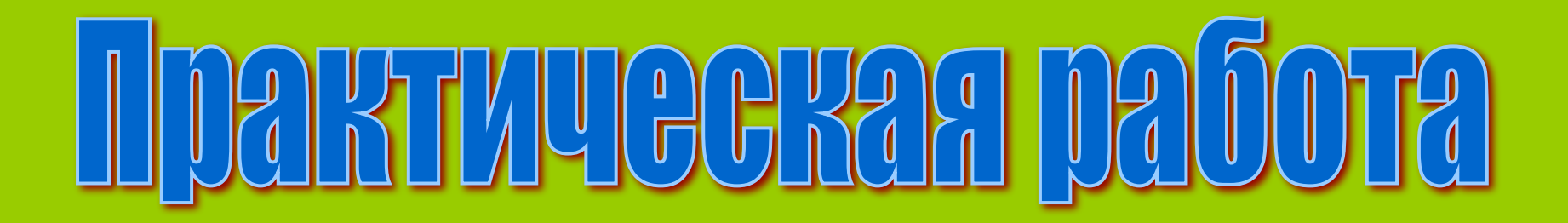

## **Цель:**

Научиться чертить основные графические примитивы с использованием различных способов ввода их координат: автоматического ввода, ручного ввода и Геометрического калькулятора.

**Задание 1.**

Начертить отрезок с использованием автоматического ввода.

**Задание 2.**

Начертить прямоугольник с использованием ручного ввода.

**Задание 3.**

Начертить окружность с использованием Геометрического калькулятора.

#### **Итог урока**

- **1. Какие вы знаете основные элементы окна системы компьютерного черчения КОМПАС?**
- **2. Каково их назначение?**
- **3. Какие существуют способы ввода координат чертежных объектов?**
- **4. Чем они различаются?**